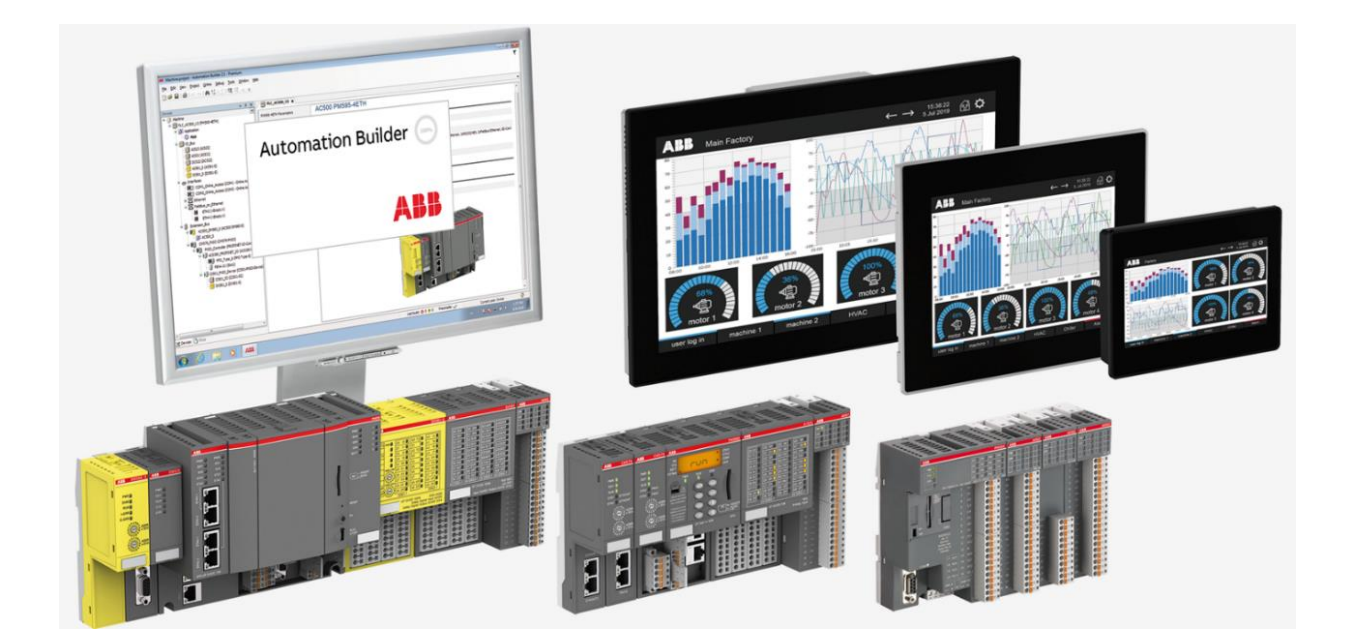

# **AC500 V3 USING PRAGMAS** DESCRIPTIONS AND EXAMPLES

**—** APPLICATION NOTE

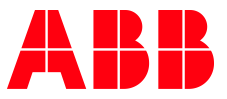

### Contents

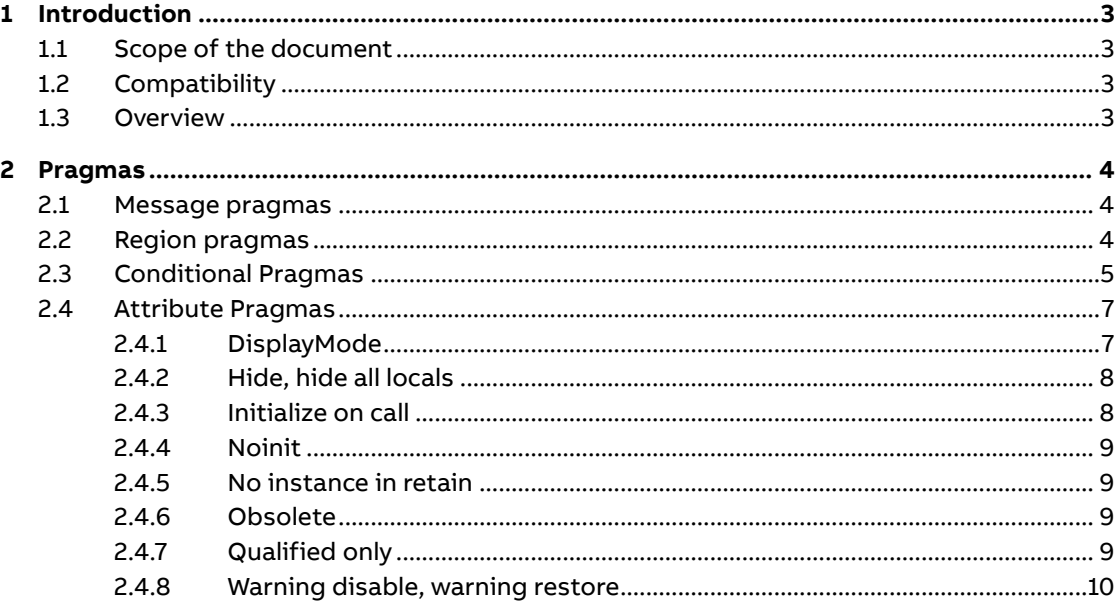

### <span id="page-2-0"></span>**1 Introduction**

### **1.1 Scope of the document**

<span id="page-2-2"></span><span id="page-2-1"></span>This document explains the functionality of pragmas and possible use cases

### **1.2 Compatibility**

The application note explains some pragmas that can be used with an AC500 V3. Some features are linked to several Firmware versions. More information can be found in the online help.

### **1.3 Overview**

<span id="page-2-3"></span>Pragmas are special statements that influence the behavior when precompiling or compiling (build) the project. This document explains the basic functionalities and use cases. All pragmas with detailed descriptions can be found in the online help.

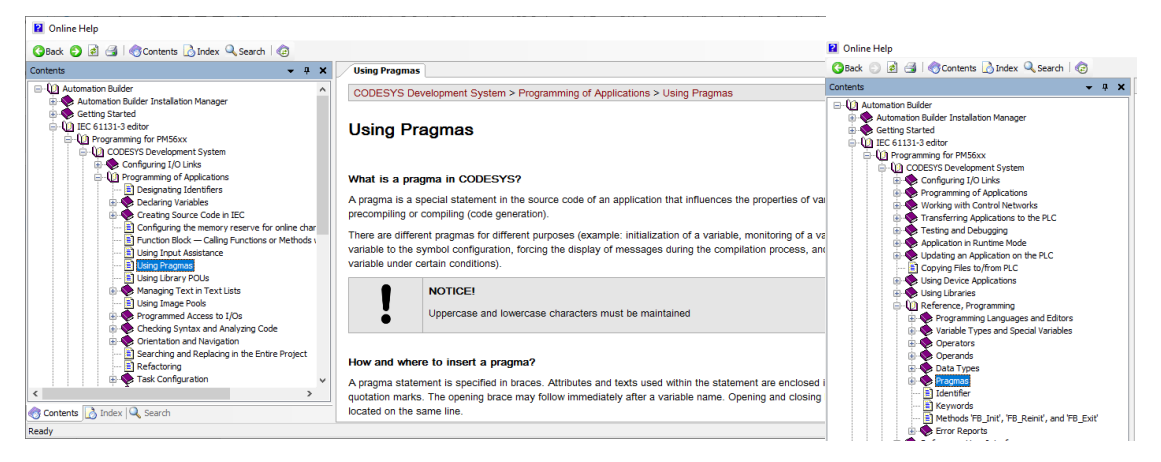

## **2 Pragmas**

<span id="page-3-0"></span>Pragmas are instruction which affect the (pre-) compilation process of one or more variables. Pragmas can be grouped in four categories

- 1. [Message pragmas](#page-3-1)
- 2. [Region pragmas](#page-3-2)
- 3. [Conditional Pragmas](#page-4-1)
- 4. [Attribute Pragmas](#page-7-0)

<span id="page-3-1"></span>Pragmas are written in between curly brackets.

### **2.1 Message pragmas**

Message pragmas output a message during compilation process.

Four Message types are possible. Text, Info, Warning and Error. Following pragmas are used as example:

{text 'This is a Text message'} {info 'This is an Info message'} {warning 'This is a Warning message'} {error 'This is an Error message'}

The pragmas can be located anywhere in a POU. In the Build log following output is visible:

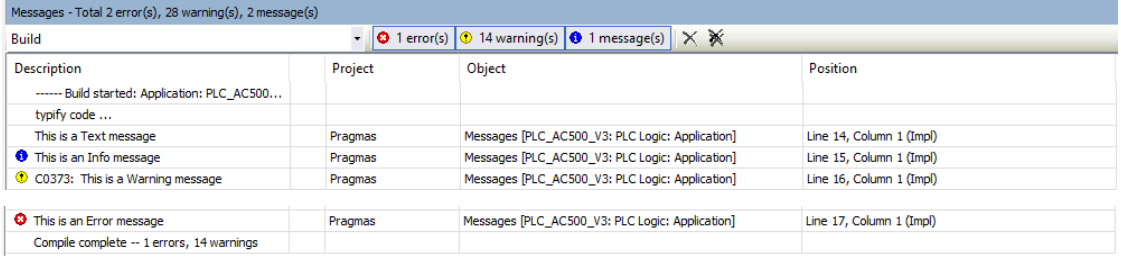

In contrast to comments which are only somewhere in the code the message pragma is not ignored by the compiler and has an output in the Build Messages. This can be used for tagging ToDos, code to be checked or anything else which has to be change before releasing/ commissioning. This way a download of not working code or with intern comments can be prevented.

Once the POU is compiled it will not be compiled anymore as long as there are no changes in the POU or doing a rebuild all.

<span id="page-3-2"></span>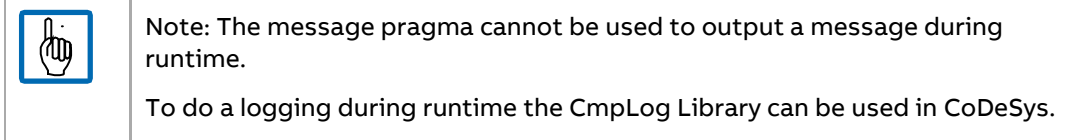

### **2.2 Region pragmas**

<span id="page-4-0"></span>The region pragma can be used to group the code into several regions. This improves the code readability. Each region can be named. Also nested regions are possible. A region can be defined like shown below.

{region "<Name>"} <Multiple lines Content> {endregion}

The screenshot below shows the implementation in Automation Builder. Each region can be collapsed by clicking – or shown by clicking +

```
//Code can be grouped in several named regions
     \overline{2}B
          {region "Start"}
     \overline{3}//This is the content of the first region
     4
          {endregion}
     5
田
          {region "Main"}
     \epsilon//This is the content of the middle region
ω,
国
     \overline{7}{region "nestedInMiddle"}
     \overline{8}//also nested regions are possible
     9
                {endregion}
    10
           {endregion}
÷
    11{region "End"}
    12//Last region
    13{endregion}
```
In the collapsed view it is visible how many lines are hidden in the region.

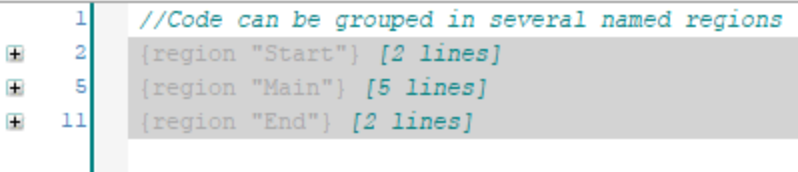

### **2.3 Conditional Pragmas**

<span id="page-4-1"></span>The conditional pragmas {IF} {ELSIF} {ELSE} {END\_IF} can be used similar to the normal if statements. Usually if is used to check the state of a parameter which can be changed during runtime. The pragma {IF} checks identifiers which are not changing during runtime. This way the compiler result is different on the defined identifiers.

Following example is used. Depending on 'Testing' the variable is either set to 0 or 5. In addition, a message pragma is used.

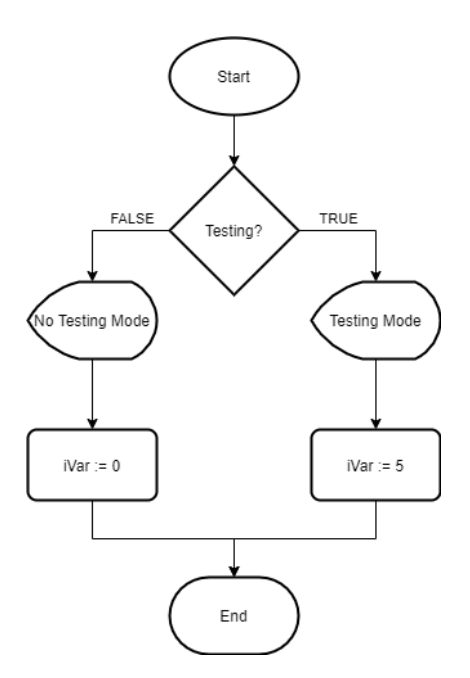

The table below compares the code programmed with the classic if clause as well as using conditional pragmas.

#### **IF condition Conditional Pragma**

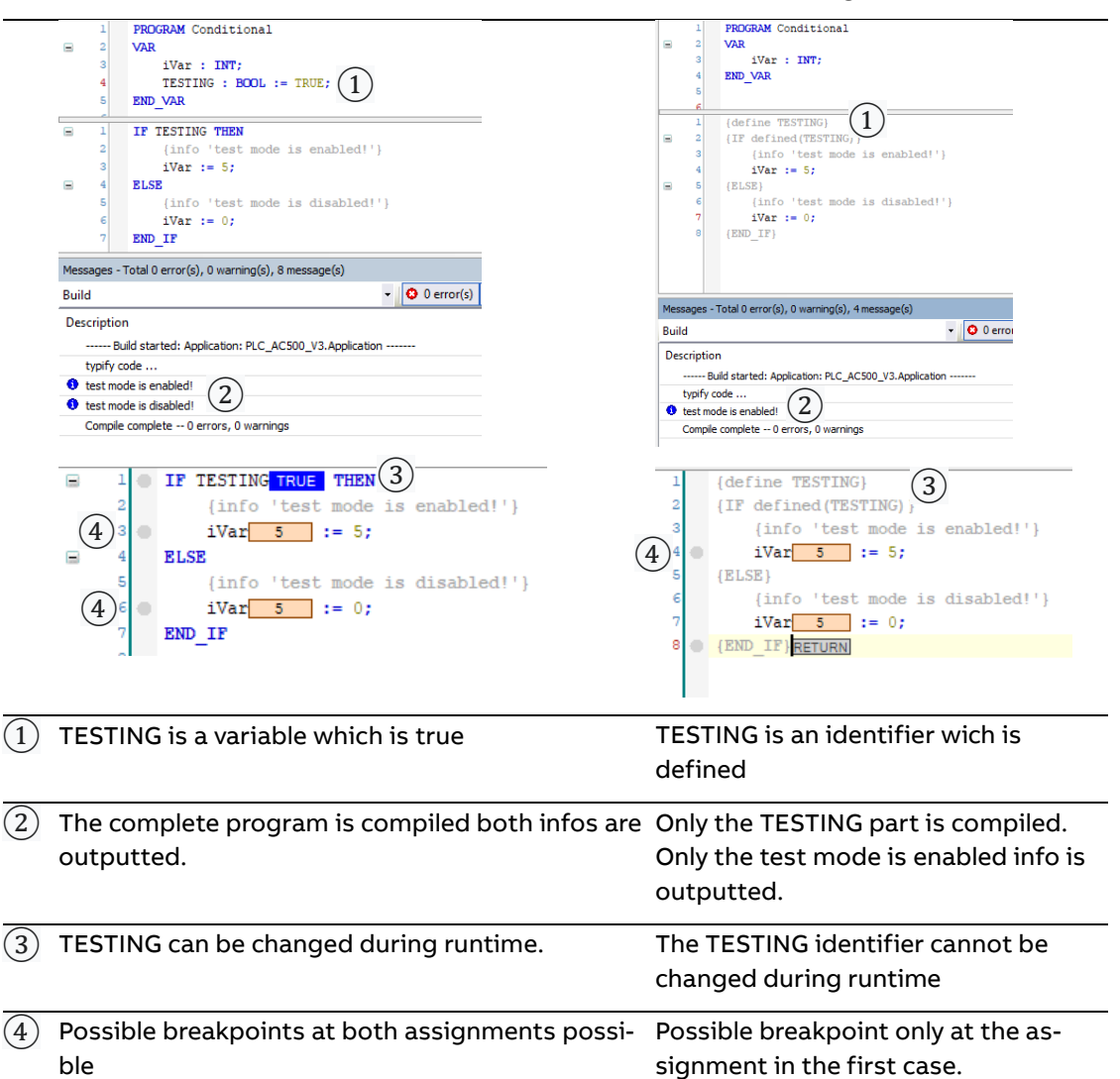

Conditional Pragmas cannot be changed during runtime but using conditional pragmas instead of if conditions reduces the code size as well as the execution time. The conditional pragmas can be used as shown above to change the behavior pending on an identifier. This can for example be used to simulate signals or inputs that are not connected or change the behavior of the system pending on connected modules. In the real application the additional code has not to be deleted. Only the define has to be deleted or undefined.

Another use case is for example having two similar Applications. Both Applications should have the same source code. With 'defined' it is also possible to check if a variable or a type is defined. Furthermore, it can be checked if POUs, tasks or resources are existing in the application. Even more checks are possible. The complete list can be found in the online help. Pending on the available POUs different code will be compiled and downloaded.

### **2.4 Attribute Pragmas**

<span id="page-7-0"></span>Attribute pragmas is the biggest category. Only a few examples were chosen for this document. The complete list can be found in the online help.

#### **2.4.1 DisplayMode**

<span id="page-7-1"></span>The attribute Display mode can be used to set the display mode of the following variable to decimal, hexadecimal or binary.

Like shown in the picture below 4 values are decelerated at the same memory address. So all values are the same.

```
VAR
   {attribute 'displaymode':='dec'}
   intDec AT \MW0: INT;
   {attribute 'displaymode':='hex'}
                 AT \MWO: INT;
   intHex
   {attribute 'displaymode':='bin'}
            AT \MWO: INT;
   intBin
   intNotDefined AT %MW0: INT := 1000;
END VAR
```
In the online mode the three variables are displayed in the defined display mode.

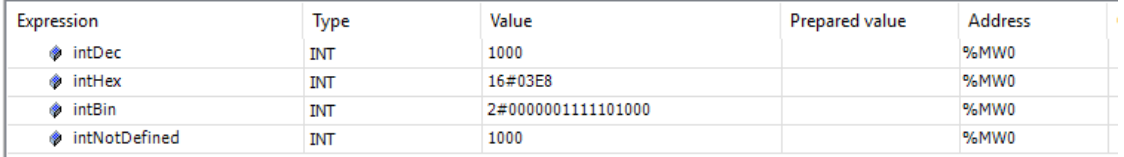

When changing the general display mode from decimal to any other only intNotDefined will change. The other values will remain.

#### **2.4.2 Hide, hide all locals**

<span id="page-8-0"></span>The attribute 'hide' hides selected variables. This variable will not be visible in online mode or when accessing the POU variables from another POU.

```
VAR
    {attribute 'hide'}
   invisible :
                   BOOL:
                           // This variable will not be visible when logged in
                           // This variable will be visible when logged in
   visible :
                   BODL:END VAR
```
In the Program hide two variables are define 'invisible' and 'visible'. When accessing the POU 'Hide' only 'visible' is shown as member.

```
Hide.
                       This variable will be visible when logged in
        visible
```
It is also not possible see the variables with the attribute hide in online mode or to monitor them.

In addition to the attribute 'hide' the attribute 'hide\_all\_locals' is available. This hides all local variables. Only input and output variables are visible then.

The attribute 'hide' is set in the line above the variable which shall be hidden.

The attribute 'hide\_all\_locals' is set in the very first line before the POU definition.

#### **2.4.3 Initialize on call**

<span id="page-8-1"></span>The attribute pragma 'initialize on call' can be added to function block inputs. Each input which is not especially set during the call is initialized with the default value. This pragma can be used when inputs are not necessary for the function block. For example, an abort input.

```
inst(Input := iValue);IF xAbort THEN
   inst(Abort := TRUE);END IF
```
Usually the function block is only called with an input variable. But somewhere in the code the abort value is set. Even when 'xAbort' is not set anymore and this code is not executed anymore the abort input of the instance will remain true.

This is especially critical when working with pointers to make sure that there is no invalid pointer at the function block input.

In the example below the Abort input has the attribute 'Initialize on call'. In addition the whold function block must have the same attribute as definition above the POU definition.

```
{attribute 'initialize on call'}
FUNCTION BLOCK initOnCall
VAR INPUT
    Input : INT;
    {attribute 'initialize on call'}
   Abort: BOOL;
END VAR
```
If now the code above is executed Abort will only be set to TRUE for the cycles where inst(Abort := TRUE); is called. Otherwise Abort will be initialized with FALSE again.

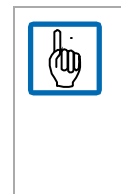

Attention: When using 'initialize\_on\_call' an input assign before the function block call has no effect. So following input assign is not working when the attribute is used at the inputs.

> $Inst.A := 1;$  $Inst.B := 2;$ Inst();

#### **2.4.4 Noinit**

<span id="page-9-0"></span>A program has two variables which are initialized with 1.

 $iVar1$  : INT := 1; {attribute 'noinit'}  $iVar2$  : INT := 1;

After login the two values are changed to 5.

When doing a reset warm or reset cold iVar1 is 1 again and iVar2 remains 5.

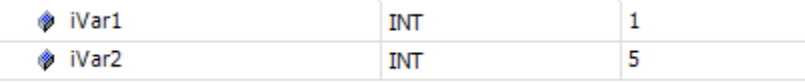

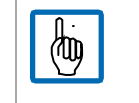

Attention: A 'noinit' variable is not remanent. A download or reboot will set the variable back to 1 again.

#### **2.4.5 No instance in retain**

<span id="page-9-1"></span>When developing a function block, it might be necessary to initialize some variables each time the function block is called. Therefore, the variables must not be retained. To prevent that a function block is instantiated in the retain area the attribute 'no\_istance\_in\_retain' can be added in the line above the function block declaration. In case the user tries to instantiate this fb in the retain area the compiler outputs an error message.

#### **2.4.6 Obsolete**

<span id="page-9-2"></span>A structure, function block, or other POU can be set to obsolete. If this object is compiled because it is instantiated or called in any POU or Task a warning is displayed.

It is recommended to use the attribute obsolete in case of maintaining old function blocks in the project or library. In case the wrong function block is instantiated the warning is outputted to the user.

#### **2.4.7 Qualified only**

<span id="page-9-3"></span>The attribute 'qualified\_only' can be found after adding a new Global Variables List. The position is in the line above VAR\_GLOBAL. The effect is that global variables can only be accessed by using the list name as address. For example, 'GVL.A'.

The following picture shows the Global Variables list 'GVL' which has the attribute qualified only. In this list is the variable 'A'. Another Global Variables list 'GVL\_1' doesn't have the attribute qualified only. In this list are the variables 'B' and 'C'.

The program itself has the local variable 'C'.

 $\frac{1}{2}$ 

When trying to access A the namespace GVL must be used. So the assign is 'GVL.A := 3'.

'B' and 'C' can be accessed without the namespace as GVL\_1 is not qualified only.

Attention: Local variables shadow global variables. As 'C' is both a Global variable and a Local variable C := 3 will change the local variable. To change the global variable the address GVL\_1.C has to be used even if the list is not 'qualified\_only'.

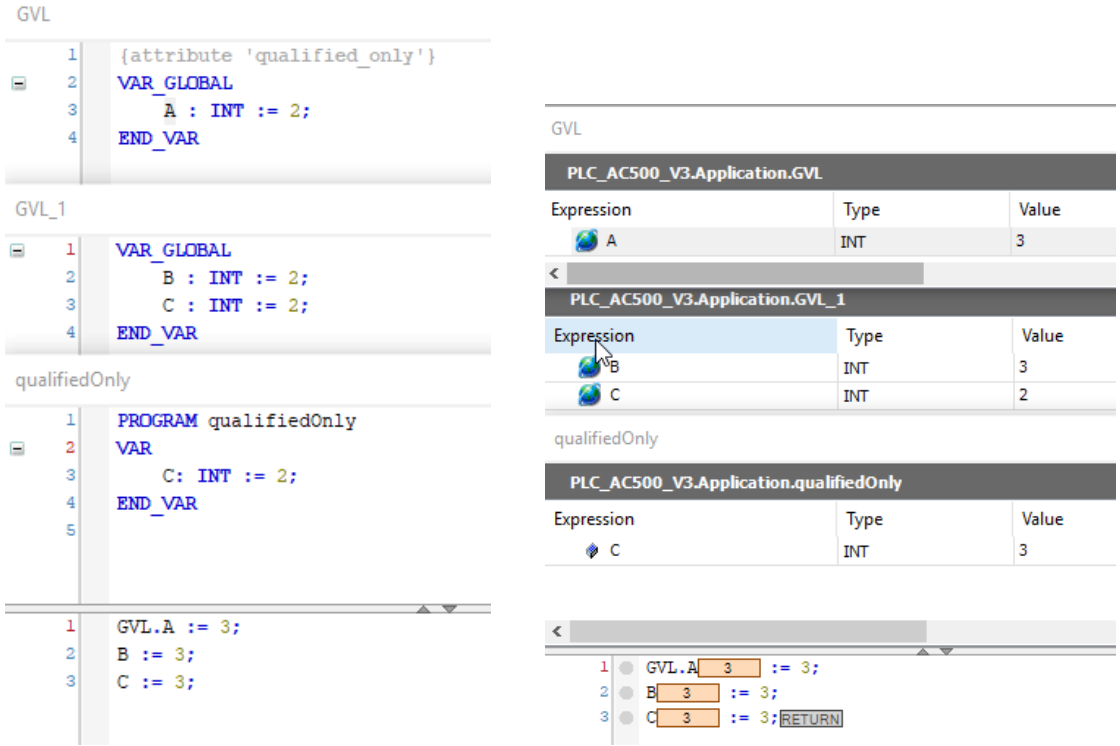

### **2.4.8 Warning disable, warning restore**

<span id="page-10-0"></span>The compiler might throw warnings or errors during compilation. Warnings can be suppressed with a pragma. Following program is assigning an integer value to an unsigned integer value.

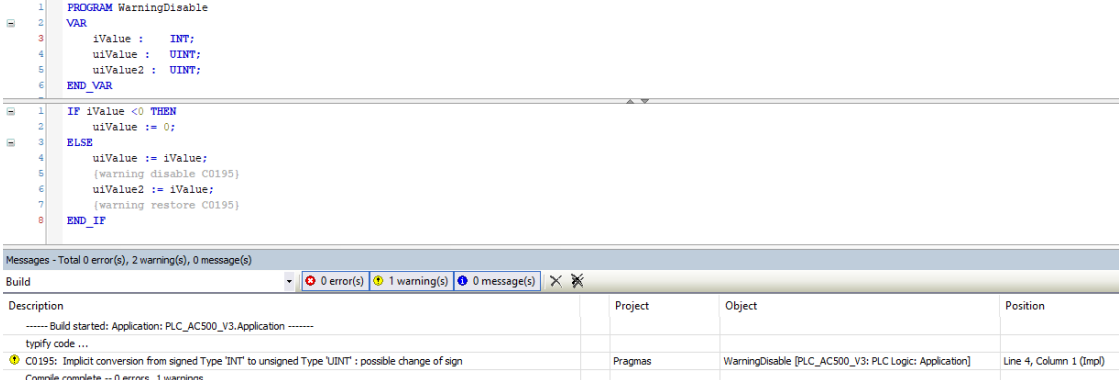

In line 4 a warning for an implicit type conversation is thrown.

The same conversation is also done in line 6 but here is no warning outputted. The warning is suppressed by {warning disable <compiler id>}. This pragma can be used to suppress the warnings. After the assignment the warning is restored again. Please do not disable warnings before checking the impact of a faulty case. In this example the integer value is only assigned if it is greater than zero.

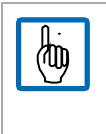

Attention: when disabling a warning please always restore the warning afterwards again. Otherwise the warning will also be disable in other program parts which are compiled later.

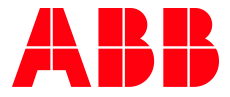

\_\_ \_\_

ABB Automation Products GmbH Eppelheimer Straße 82 69123 Heidelberg, Germany Phone: +49 62 21 701 1444 Fax: +49 62 21 701 1382 E-Mail: plc.support@de.abb.com www.abb.com/plc

We reserve the right to make technical changes or modify the contents of this document without prior notice. With regard to purchase orders, the agreed particulars shall prevail. ABB AG does not accept any responsibility whatsoever for potential errors or possible lack of information in this document.

We reserve all rights in this document and in the subject matter and illustrations contained therein. Any reproduction, disclosure to third parties or utilization of its contents – in whole or in parts – is forbidden without prior written consent of ABB AG.

Copyright© 2020 ABB. All rights reserved